2024/04/28 09:26 1/1 Bases

If a company has more than one main **base** where the staff is located then you can define in Leon more bases and assign a proper one to the fleet, crew and other Leon users.

## Defining bases

Click icon and in section **General settings** (at the bottom of the page) you can define bases. After re-logging right next to your name you will see a drop-down box with the list of bases.

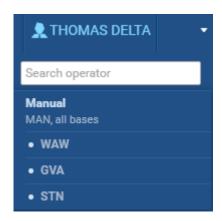

## Assigning bases to fleet & users

Go to Profile and edit a particular aircraft - at the bottom select the right base. Click icon 'Users', edit the profile and assign a base.

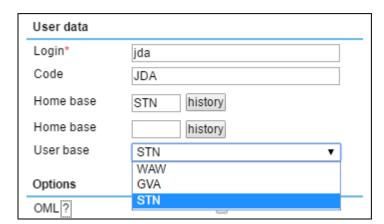

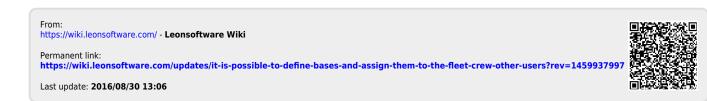